# LIMITS

Temporarily limit unwanted comments and messages with Limits.

- We'll recommend groups of accounts you may want to limit comments and messages from
- Limited comments and messages will be hidden unless you approve them
- Using Limits won't affect your reach in Feed or Explore

## How it works:

### Navigate to Limits: Settings > Privacy > Limits

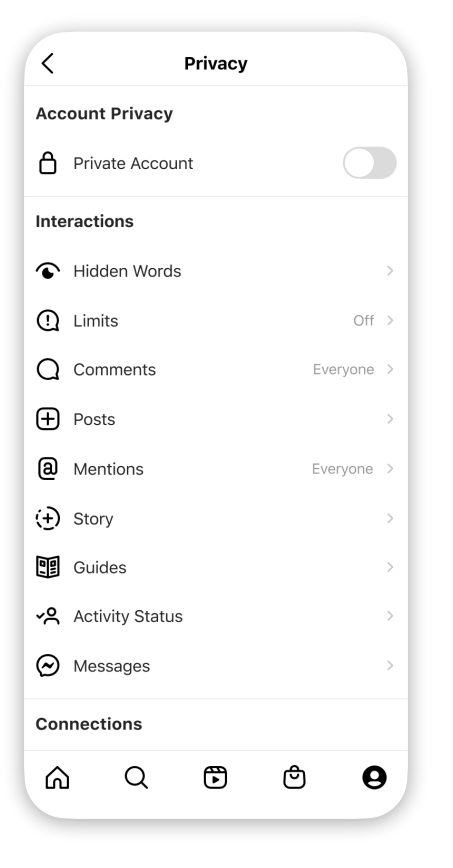

### Decide who to limit: Accounts that aren't following you And/or recent followers Decide how long to limit\*: from 1 day to 1 month

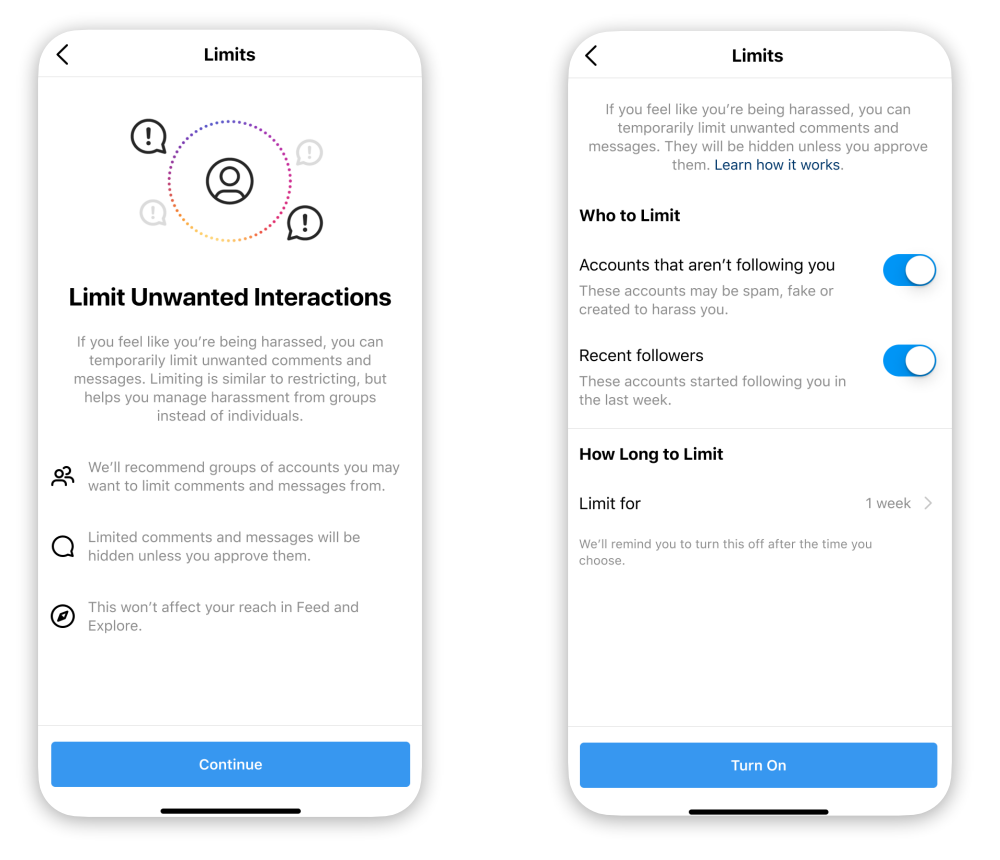

#### *\*When your selected duration has ended, you'll have the option to turn Limits off or keep it on*